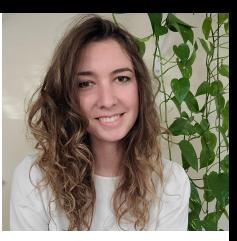

# How to Find Portals and Create your own Data Collection

**Madison Burrus**

Computer Systems Engineer

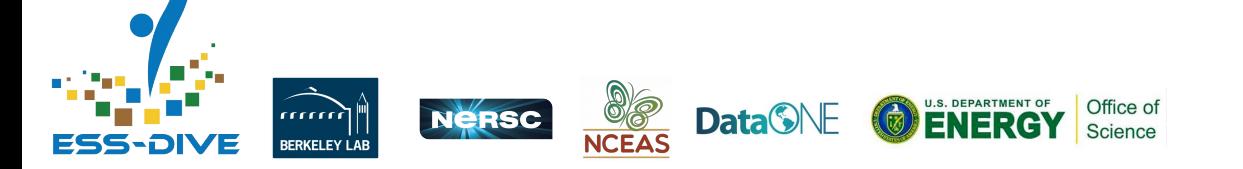

September 2021 Webinar

#### **Objectives**

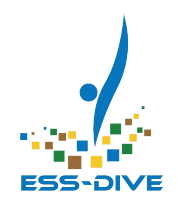

- Review data portals and outline key features
- \*New\* Finding data portals on ESS-DIVE
- \*New\* Advanced data filtering in data portals
	- Refer to previous webinar recordings for in-depth guides on creating portals from scratch

*We want to show you how portals can help communicate your science and get you started on creating your own data collection.*

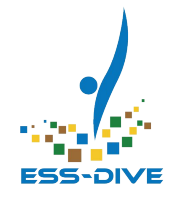

### **Data Portals**

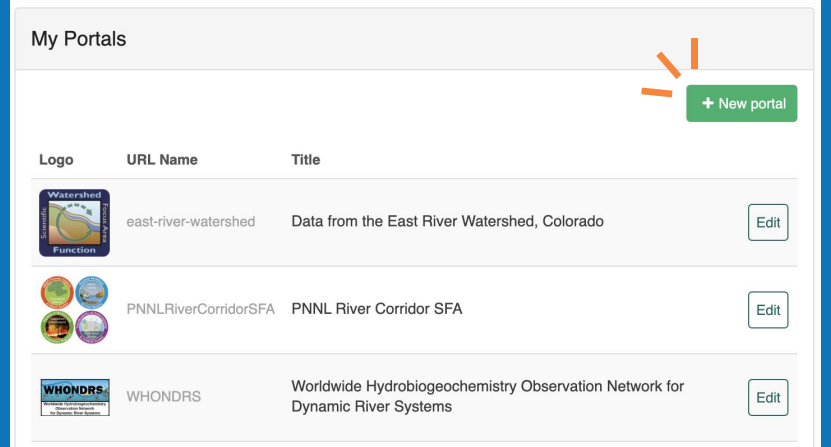

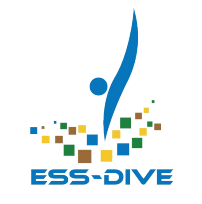

#### What is a data portal?

#### A data portal is a **collection** of any ESS-DIVE **datasets**.

Easily **highlight and share** datasets and **research topics** using a data portal.

#### ESS-DIVE Data Search Page

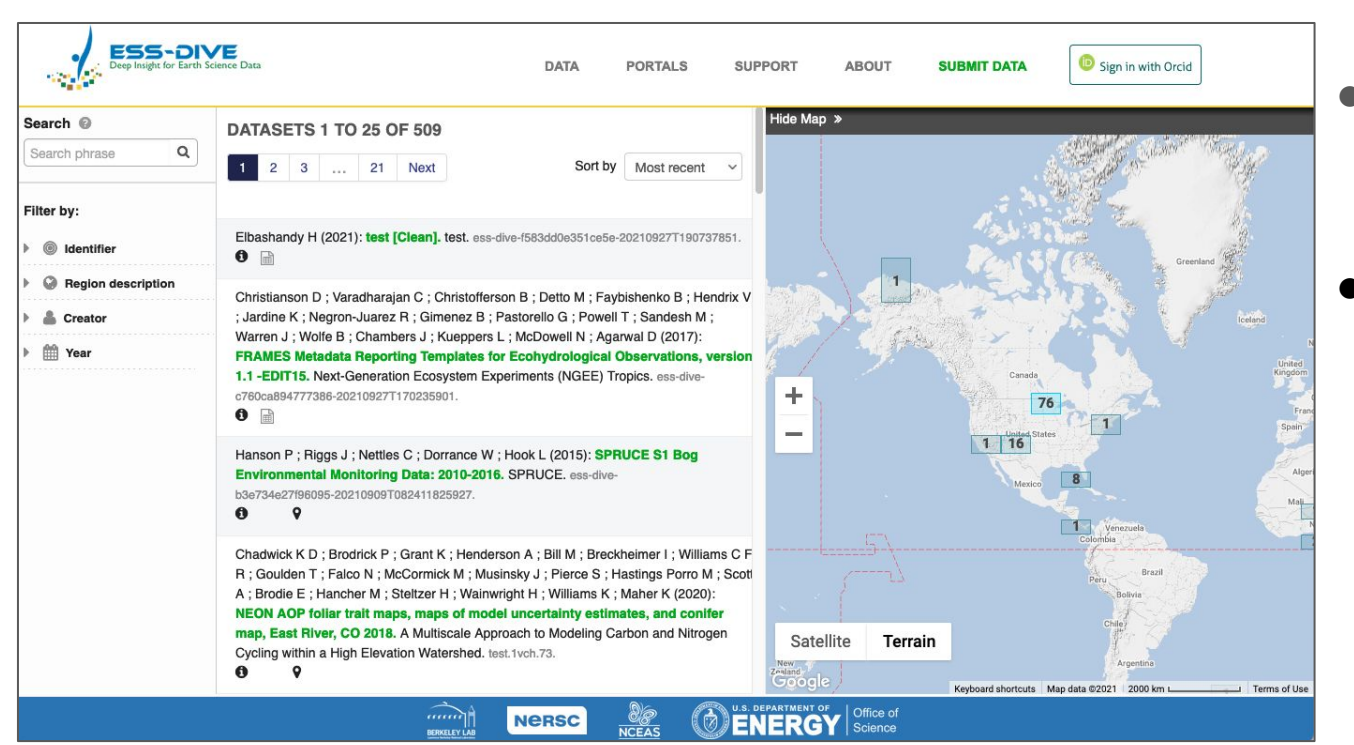

- This is a one **data view**
	- The Search Page is a **view** of **every dataset**  published on ESS-DIVE

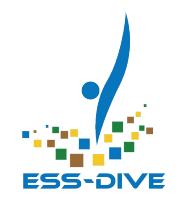

### Data Portals: Creating Unique Data Views

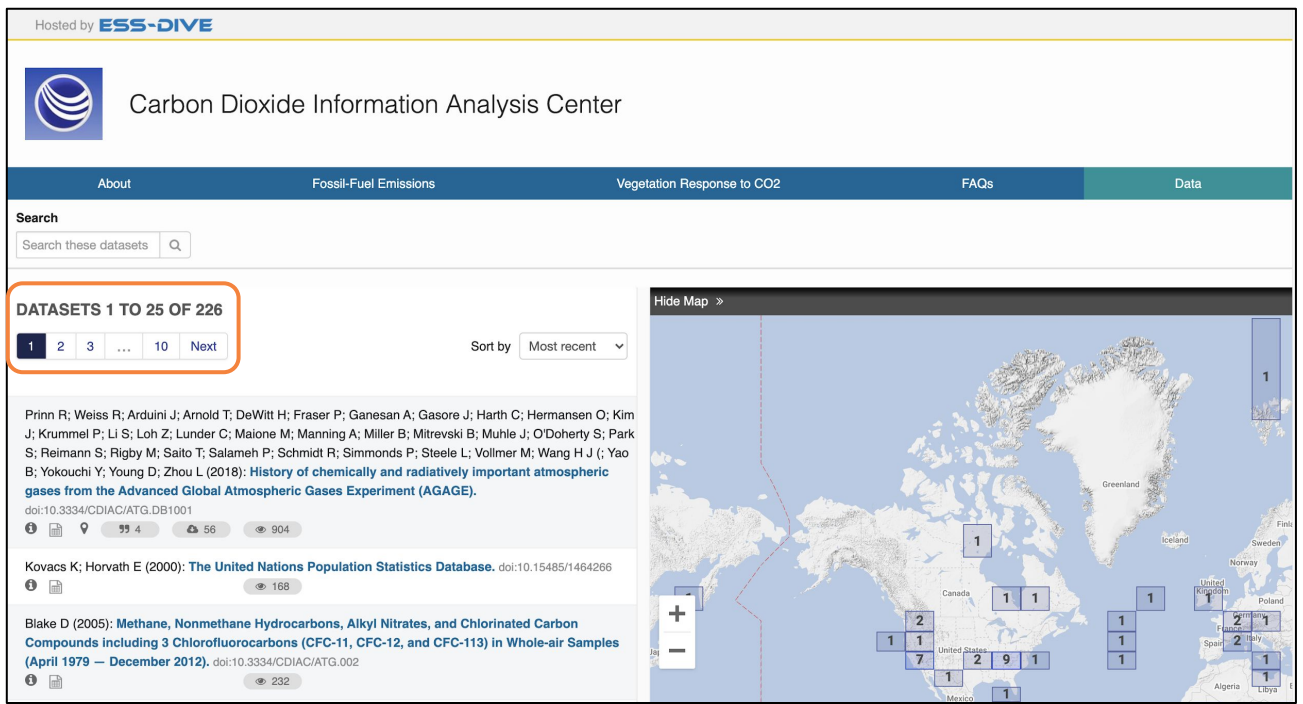

- This is **another data view**
- A **collection** of **226 datasets**  related to a specific research topic

#### Data Portal Example: Project Data

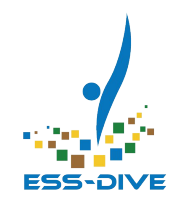

#### **ALPINE TREELINE WARMING EXPERIMENT**

#### Alpine Treeline Warming Experiment Data Portal

The Alpine Treeline Warming Experiment (ATWE) ran from 2008-2016 on Niwot Ridge, in the Front Range of the Colorado Rocky Mountains. It combined common gardens with climate manipulations, using infrared heaters to warm soil and plant surfaces by an amount comparable to current average projections of climate warming in the year 2100. Data from from the project, initially published papers, is archived on ESS-DIVE.

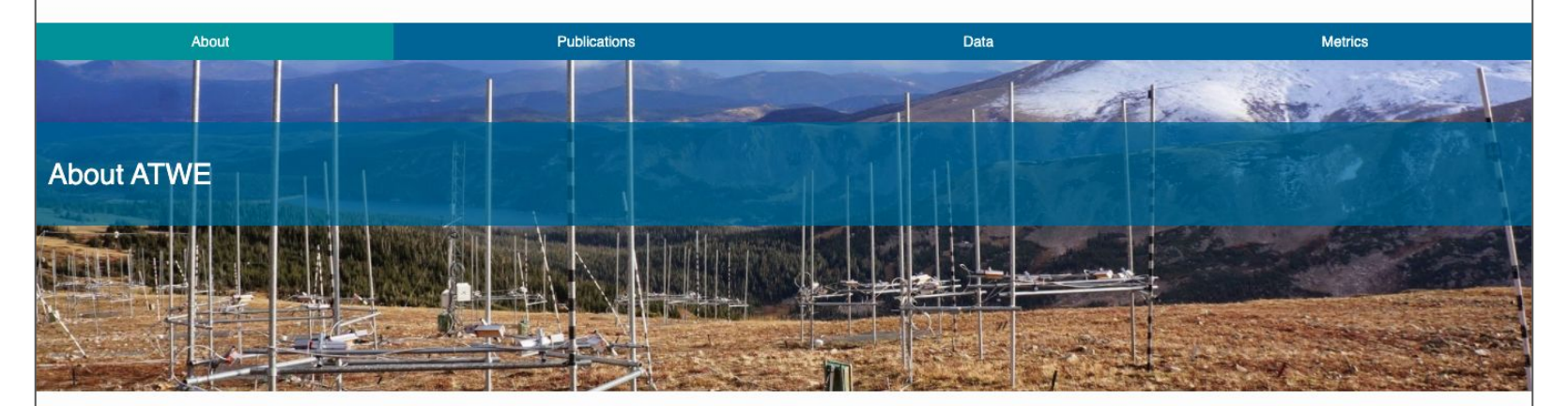

**Experimental Setup PI's and Collaborators**  The Alpine Treeline Warming Experiment (ATWE) was a common garden-climate manipulation experiment replicated across an elevation gradient at Niwot Ridge, CO. We hoped to answer three questions through the project, which also included growth chamber experiments and modeling:

1. Will subalpine trees, currently restricted from cooler, higher elevations, move into alpine habitat and replace alpine plant species as a result of climate warming?

2. Will subalpine trees be stressed by warmer temperatures and be less successful in their existing elevational ranges as a result of climate warming?

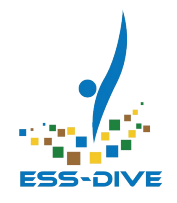

### Data Portal Example: Experiment Data

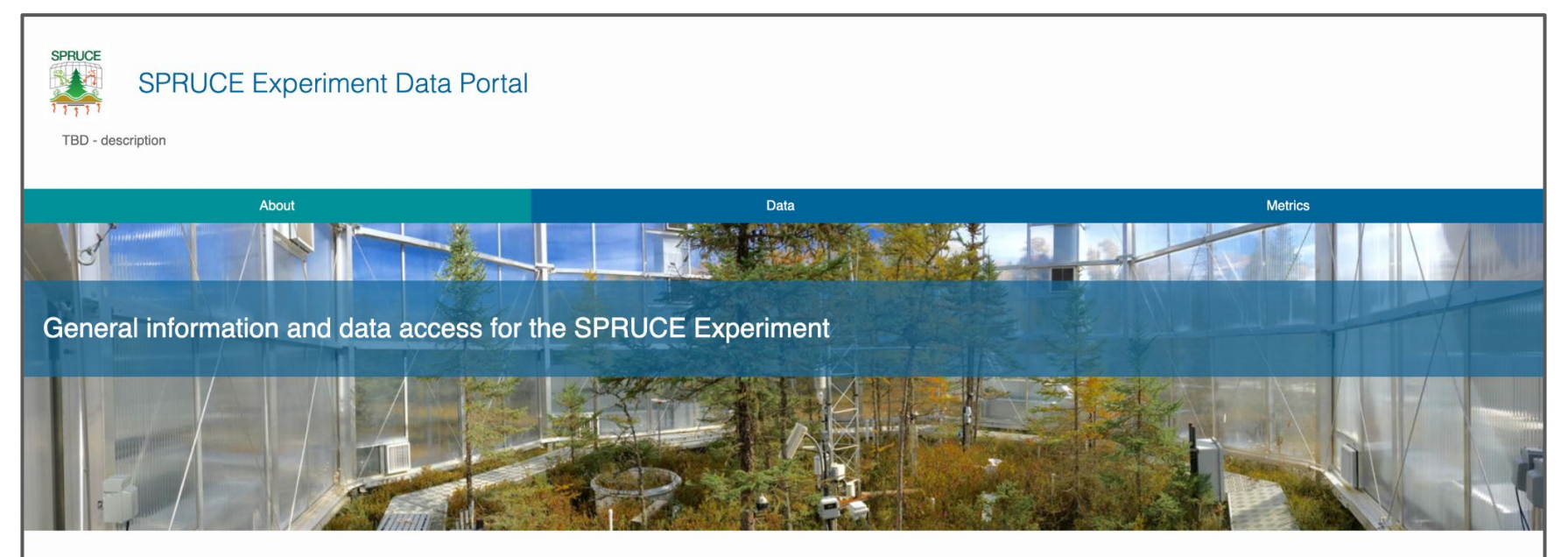

About the SPRUCE Experiment SPRUCE (Spruce and Peatland Responses Under ... **SPRUCE Plot Characteristics** Maps of SPRUCE Plot and Enclosure Features

About the SPRUCE Experiment

SPRUCE (Spruce and Peatland Responses Under Changing Environments) is an experiment to assess the response of

northern peatland ecosystems to increases in temperature and exposures to elevated atmospheric CO2 concentrations.

#### Data Portal Example: Field Site

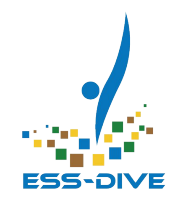

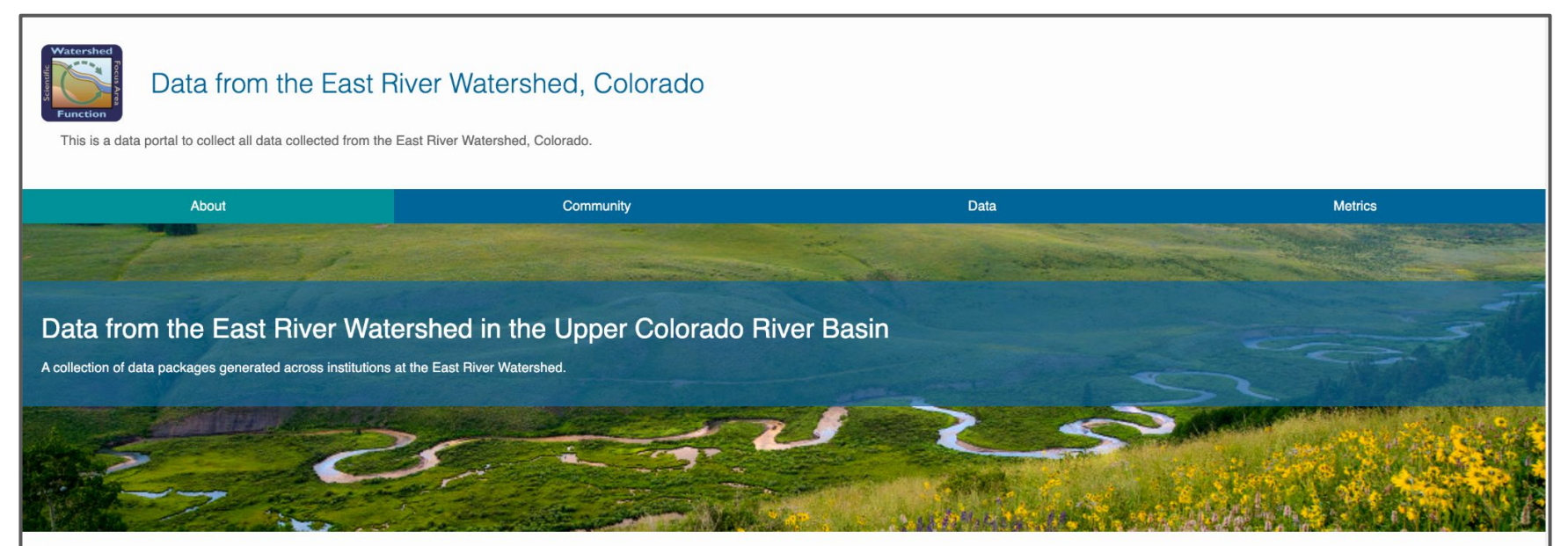

The East River Watershed Community Observatory site encompasses the drainages of the East River, Washington Gulch, Slate River, and Coal Creek that collectively constitute a significant fraction of water and nutrient input Basin. The East River Watershed serves as a community testbed for 30+ institutions advancing our understanding of hydrobiogeochemical dynamics and responses to hydrologic perturbations of mountainous catchments. As headwat such catchments are the principle source of water and solutes delivered to downstream stakeholders.

The watershed is located northeast of the town of Crested Butte, Colorado (USA) es and covers an area of ca. 300 square kilometers at an average elevation of 3266 meters. Over the Watershed's 1420 meters of topographic rel gradients exist in hydrology, geomorphology, biome type or life zone (montane, subalpine, alpine), and extent of impact by historic mining activities and naturally mineralized rock, with Slate River and Coal Creek more hea metals, such as arsenic, copper, cadmium, and zinc, than either the East River or Washington Gulch, which are by comparison relatively pristine.

#### Data Portal Example: Research Topic

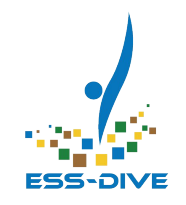

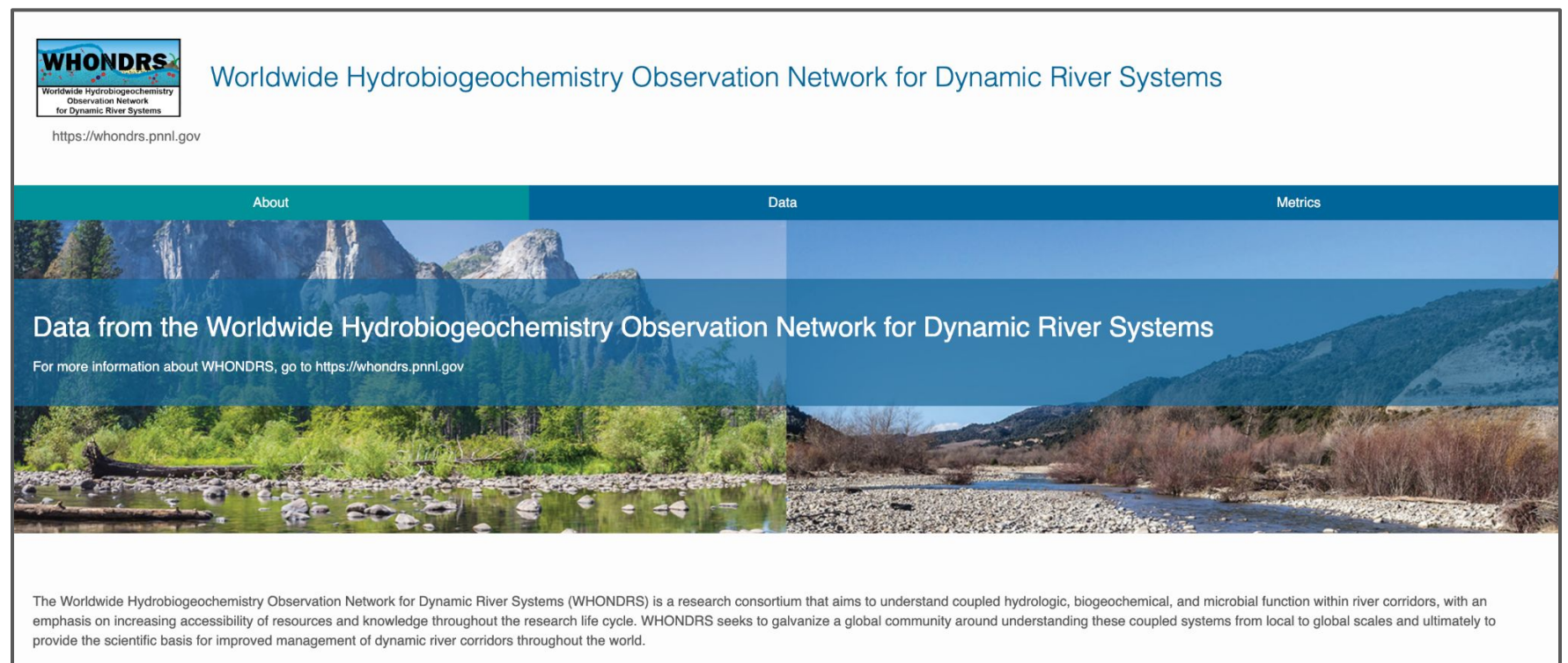

Go to https://whondrs.pnnl.gov to learn about WHONDRS research and ways that you can get involved.

### Data Portal Example: Research Topic

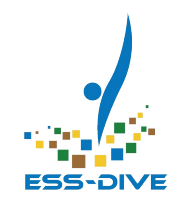

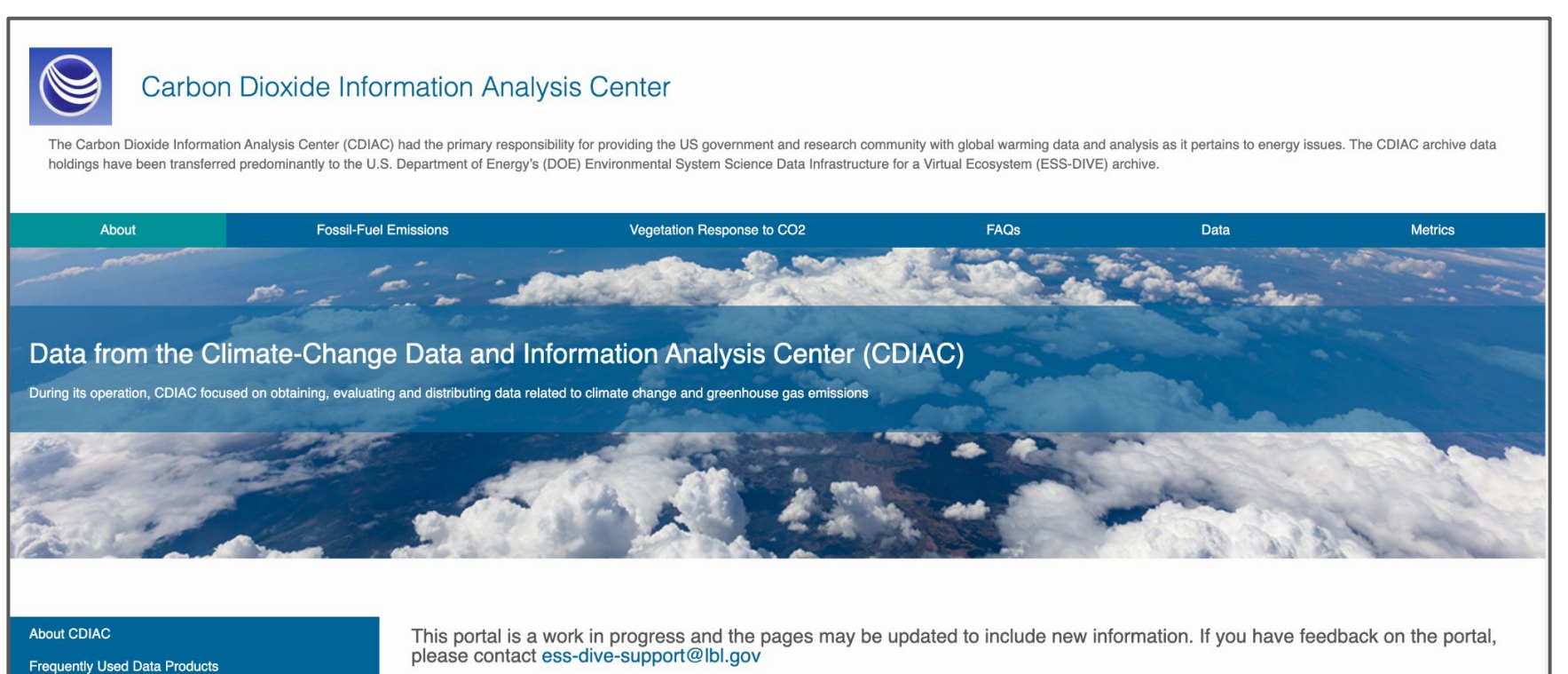

### Data Portal Feature: Freeform pages

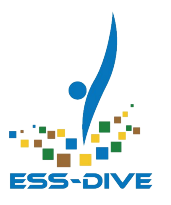

#### Carbon Dioxide Information Analysis Center

The Carbon Dioxide Information Analysis Center (CDIAC) had the primary responsibility for providing the US government and research community with global warming data and analysis as it pertains to energy issues. The CDIAC holdings have been transferred predominantly to the U.S. Department of Energy's (DOE) Environmental System Science Data Infrastructure for a Virtual Ecosystem (ESS-DIVE) archive.

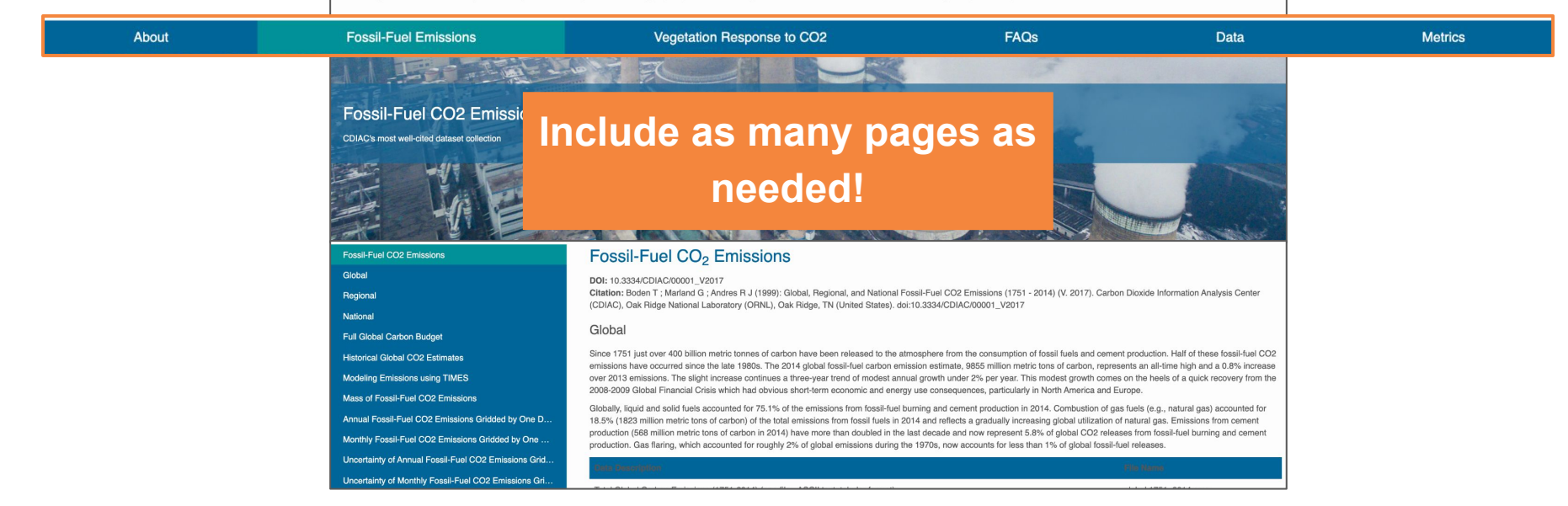

Descriptive freeform pages give your data collection broader **scientific context** beyond dataset metadata alone

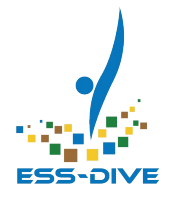

### **Review: Why create data portals**

#### Why create a data portal? Leverage Metrics feature

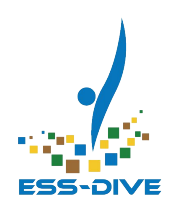

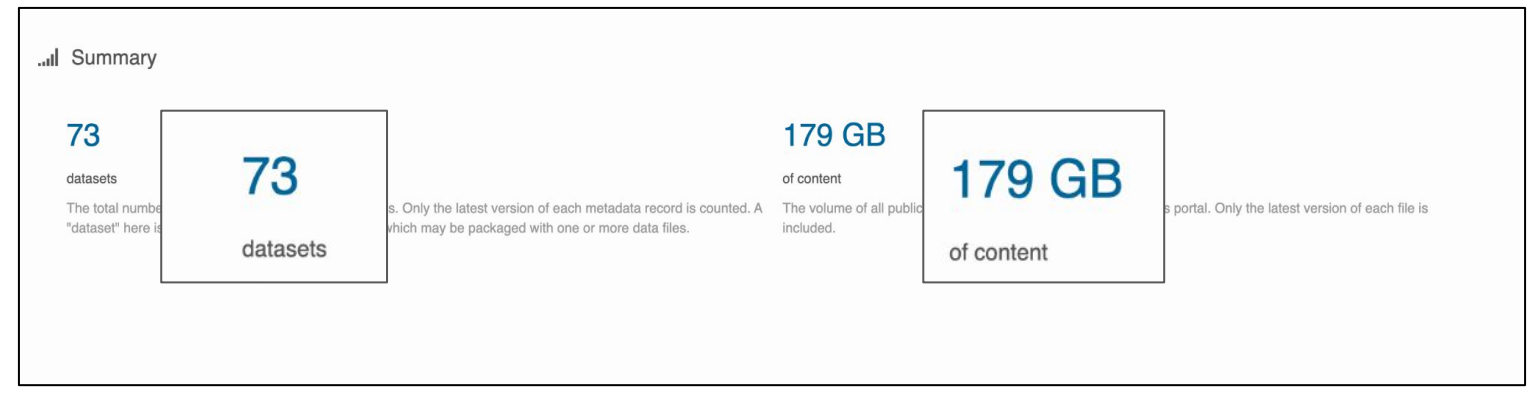

Data Portal metrics summarize data contribution and use:

- Easily see how much data has been published
- Review data use statistics across entire collection

### Metrics: Downloads

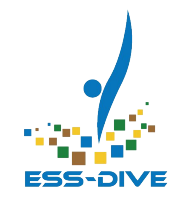

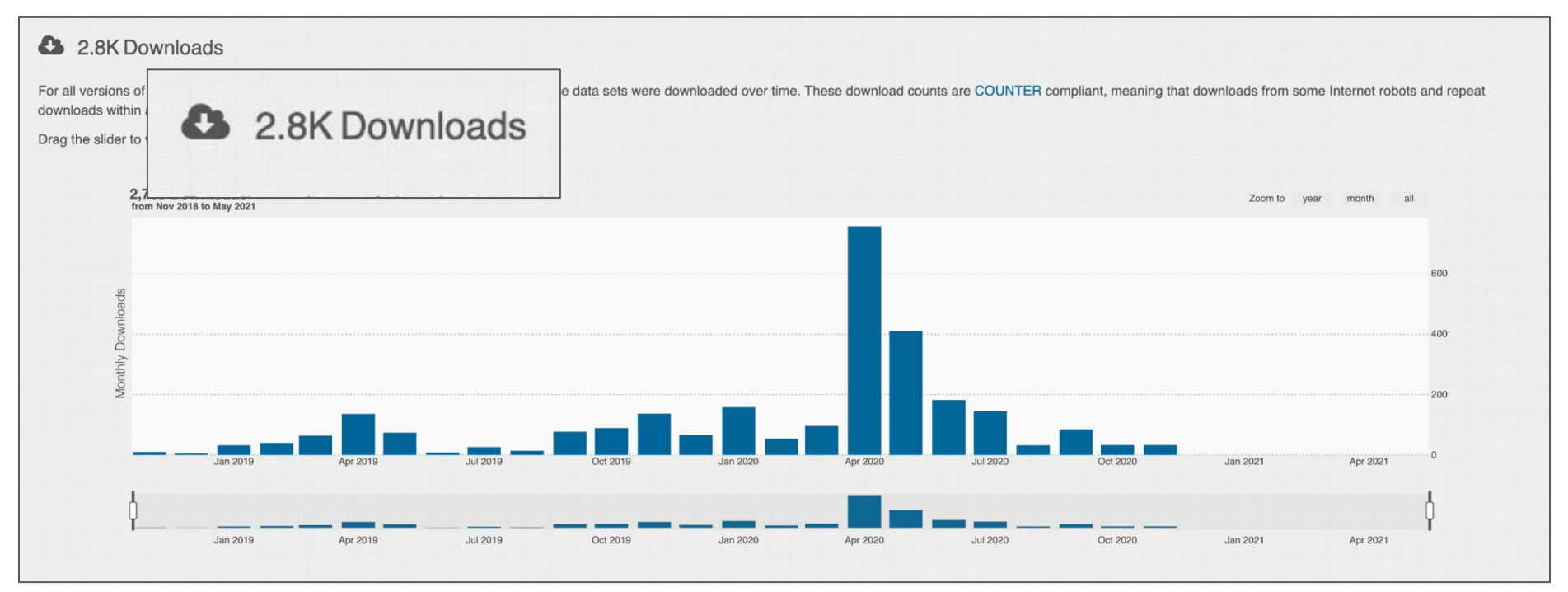

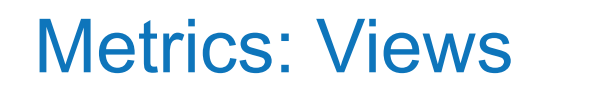

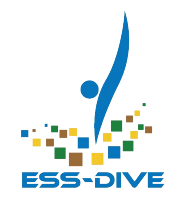

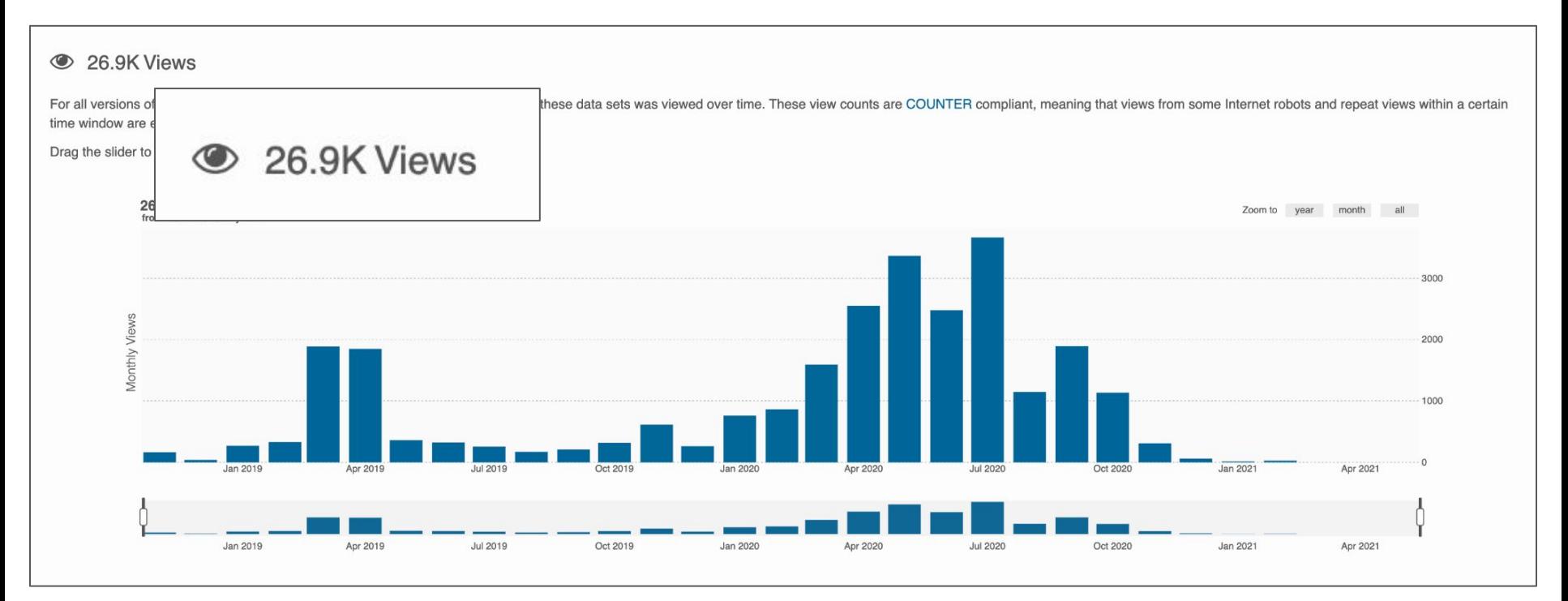

#### Metrics: Citations

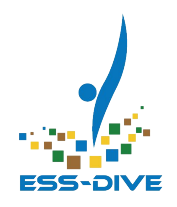

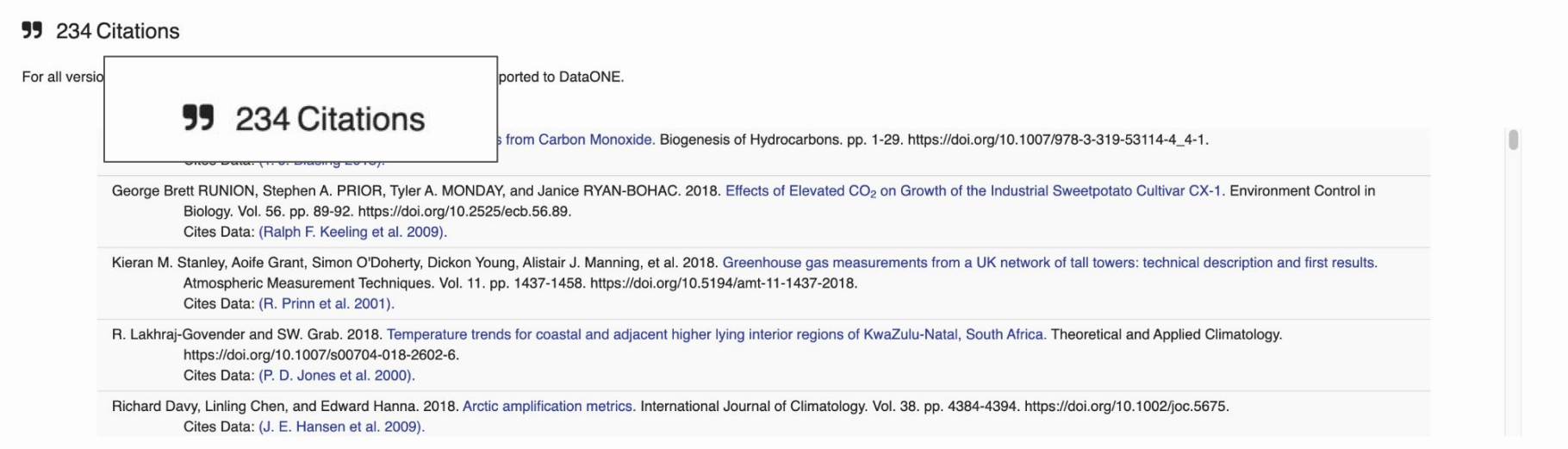

#### Why create a data portal? To increase the Findability of datasets

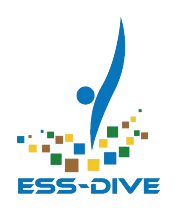

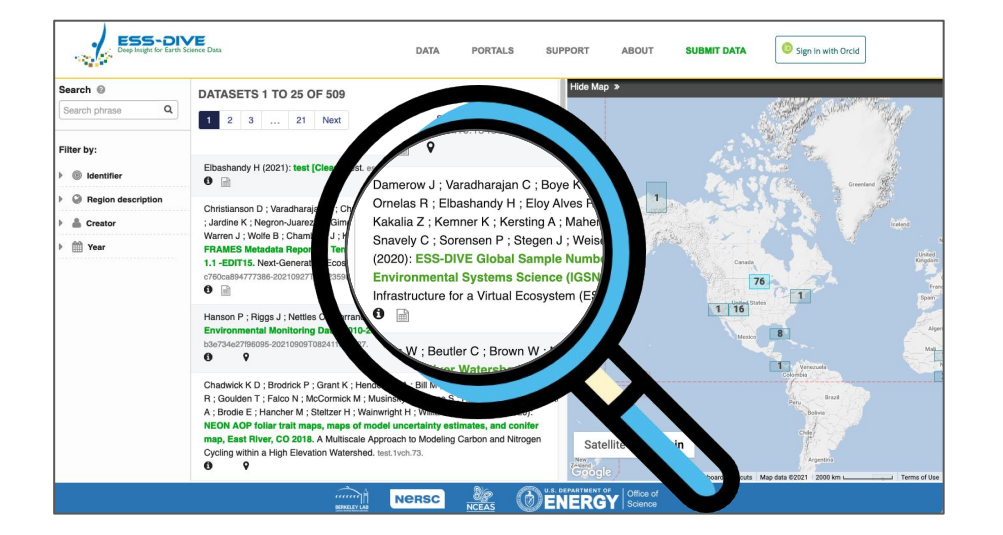

The list of datasets in a portal is smaller thus it:

- Makes it easier to **find your datasets** in ESS-DIVE
- Allows for more **specific data searches**

#### Why create a data portal? Elevate project identity

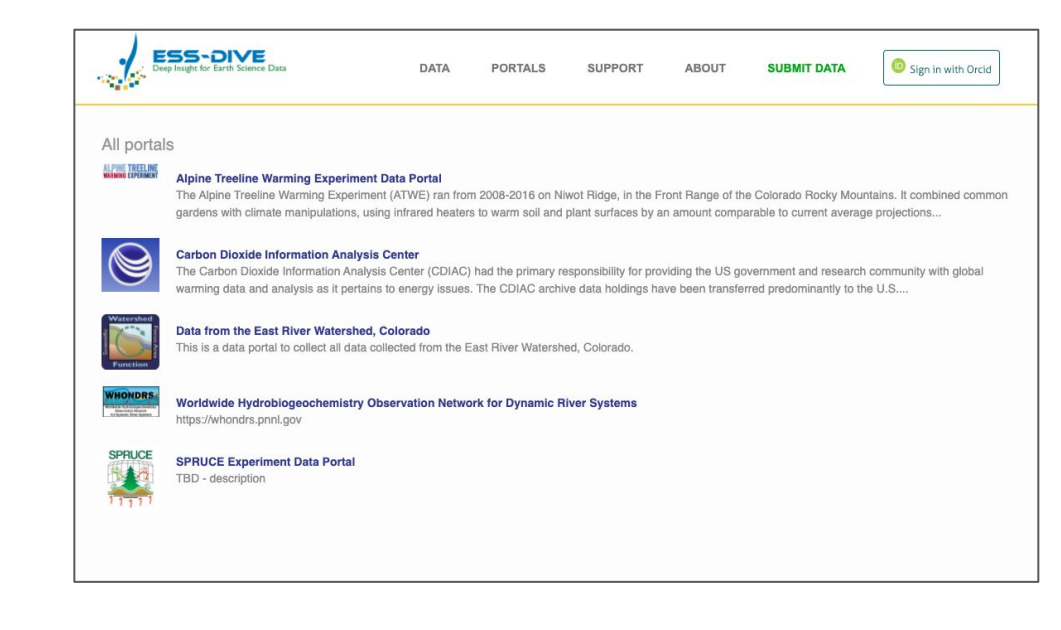

- **Easy access** to all project data
- Use the Data Portal as a **personalized website** for your project

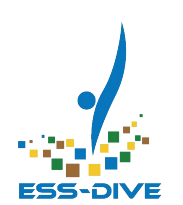

### **Any Questions?**

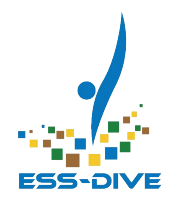

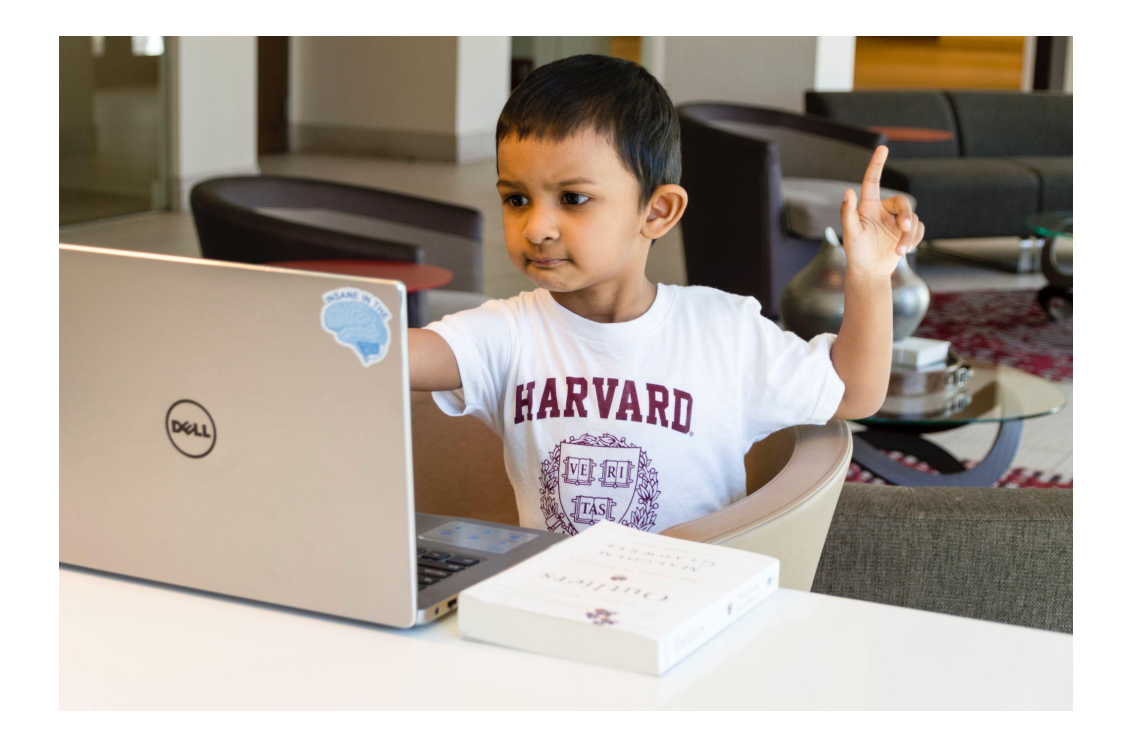

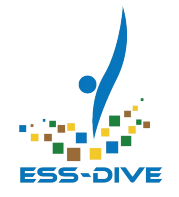

# **\*NEW\* Find Data Portals on ESS-DIVE**

#### Portal Page on ESS-DIVE

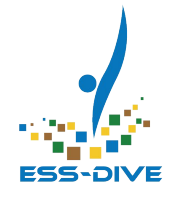

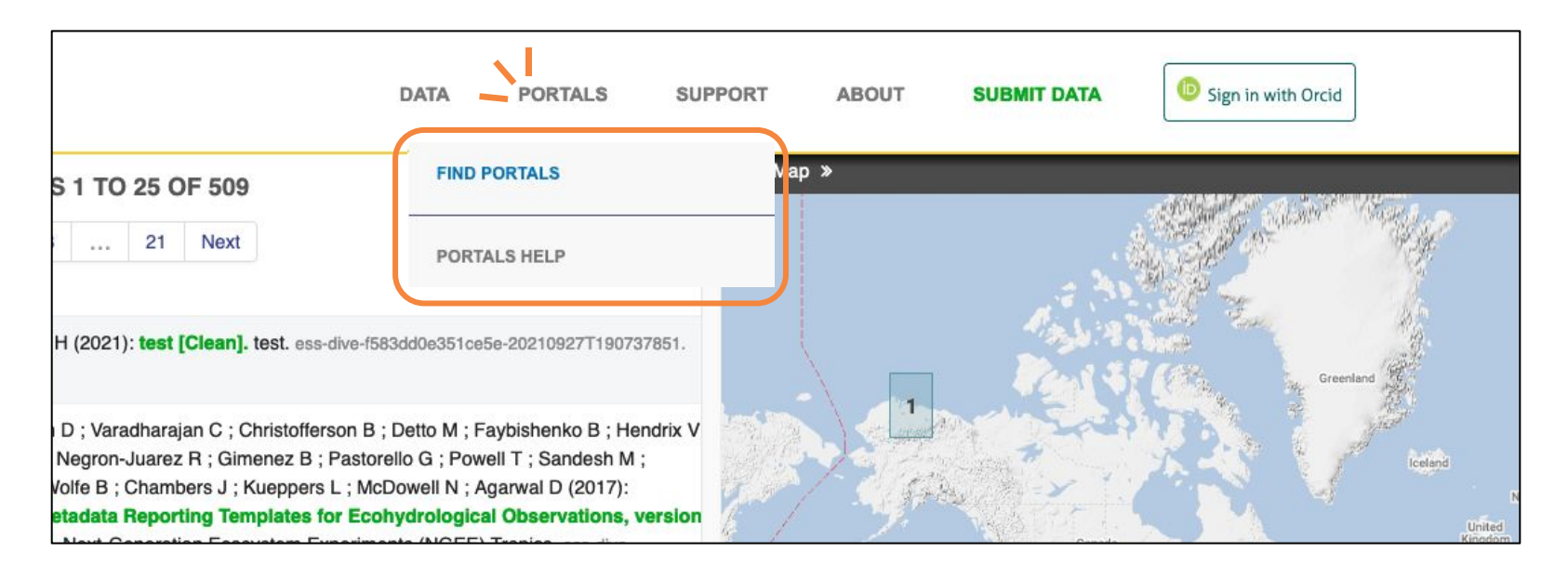

The ESS-DIVE repository has a new menu item! Select the Portals button to access the portal page or all portal documentation

### Portal Page on ESS-DIVE

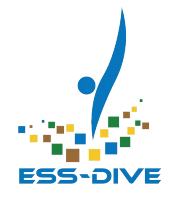

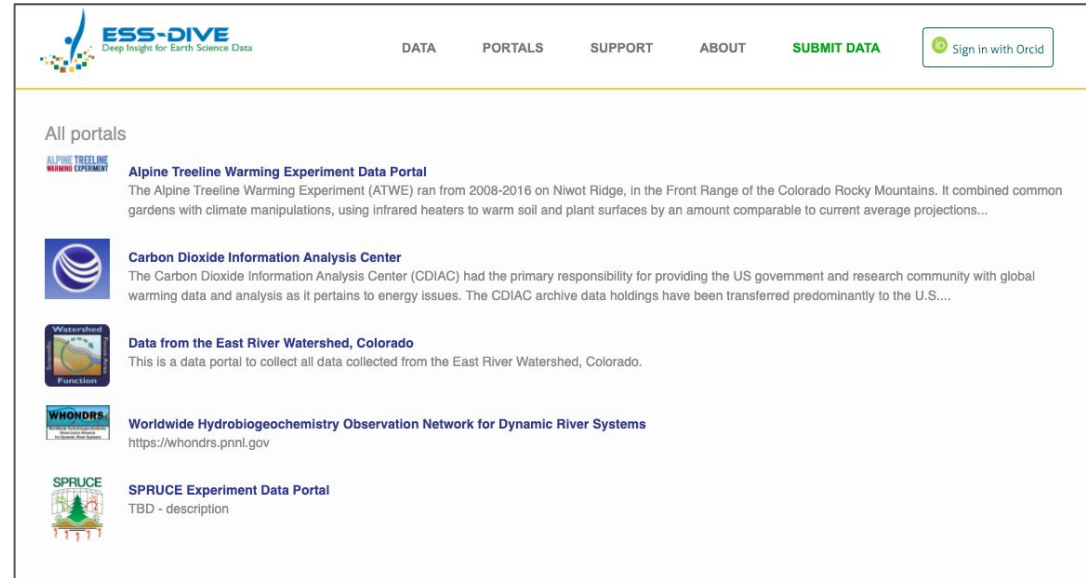

● The Portals Page is publicly accessible!

• See a list of all public Portals on ESS-DIVE

### Portal Page on ESS-DIVE

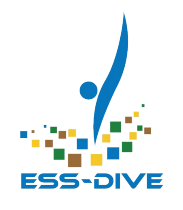

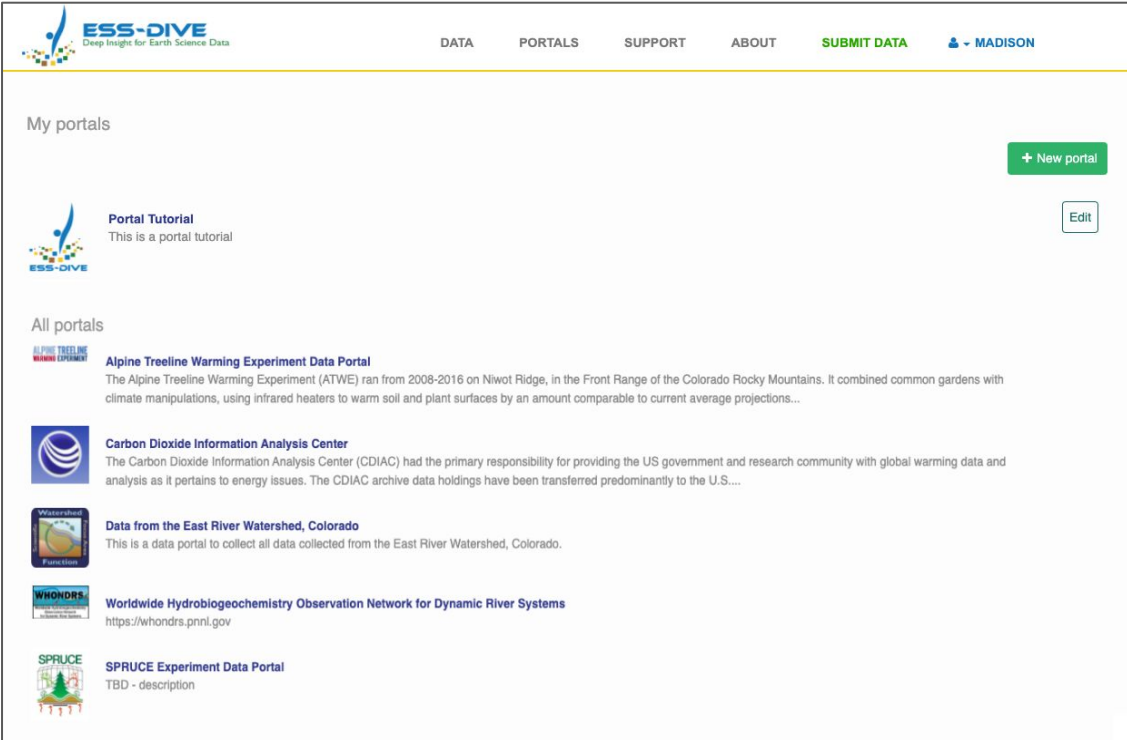

- Registered Data Contributors can login to see all their private portals on the Portal Page
- Use this page to edit or create new portals

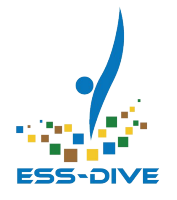

# **\*ENHANCED\* Filtering Data in a Data Portal**

### How to filter a data collection

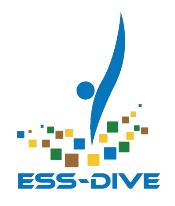

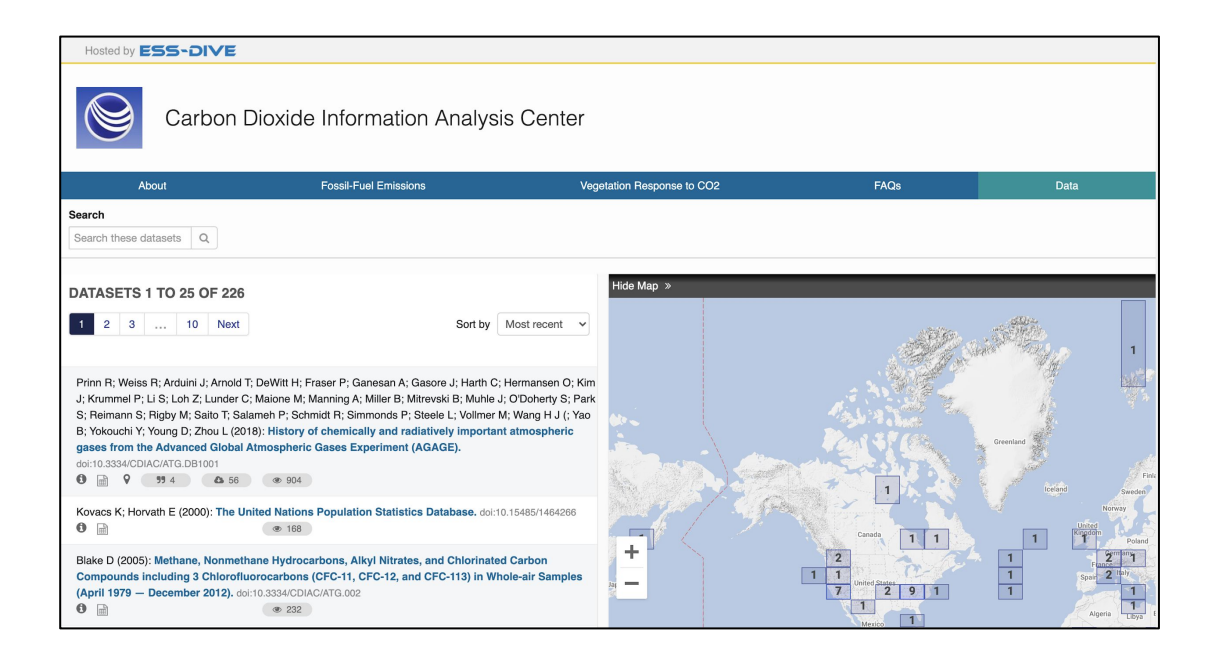

In this section, we'll discuss how to filter ESS-DIVE datasets to your desired collection and offer some suggestions

#### What is the data filter?

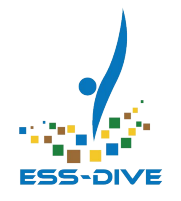

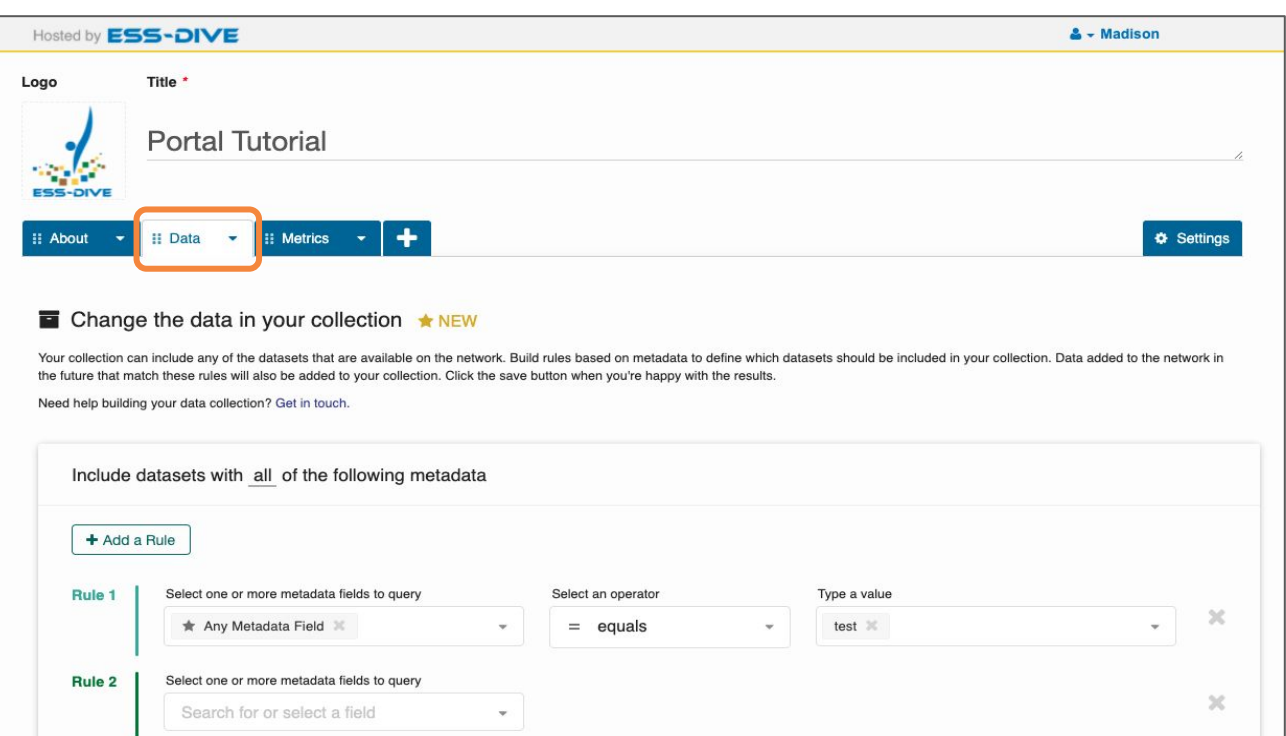

A rule based tool in the data tab that allows you to choose what metadata you want to see in your collection

# Filtering Data: Select Metadata Fields

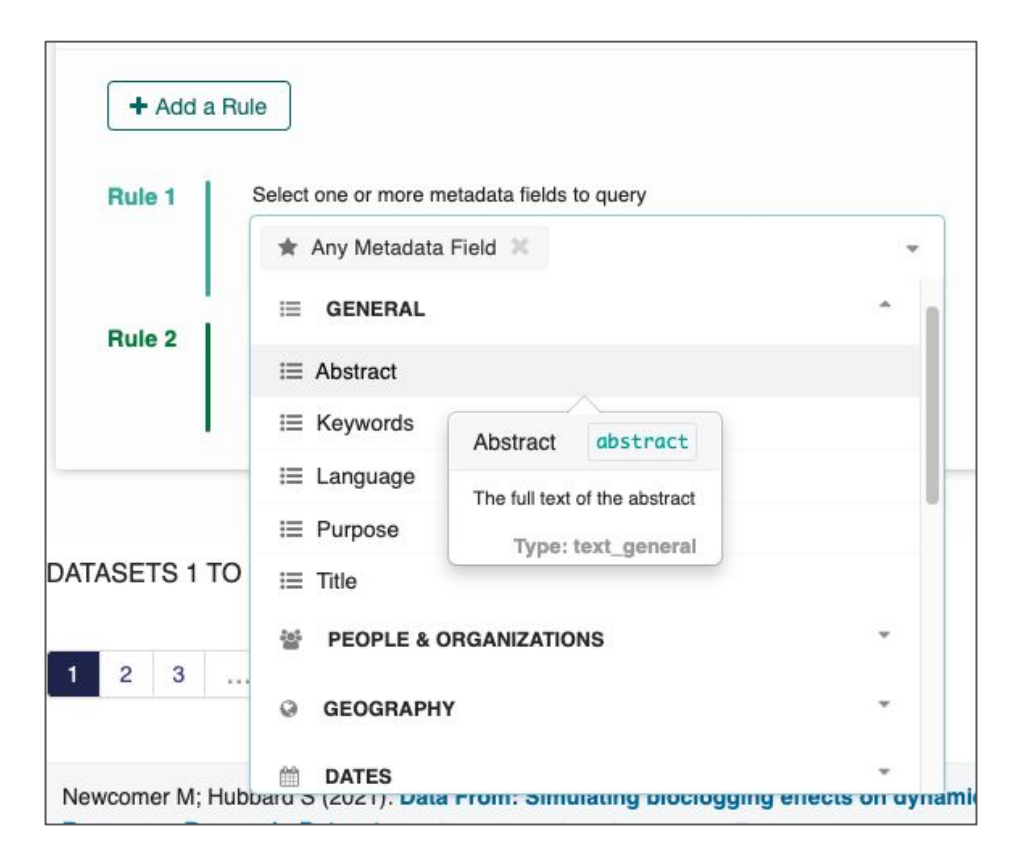

- What the filter will search on
- All metadata fields are available for selection via dropdown list
- Hover over a field to read a description

### Filtering Data: Select Operation

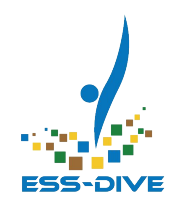

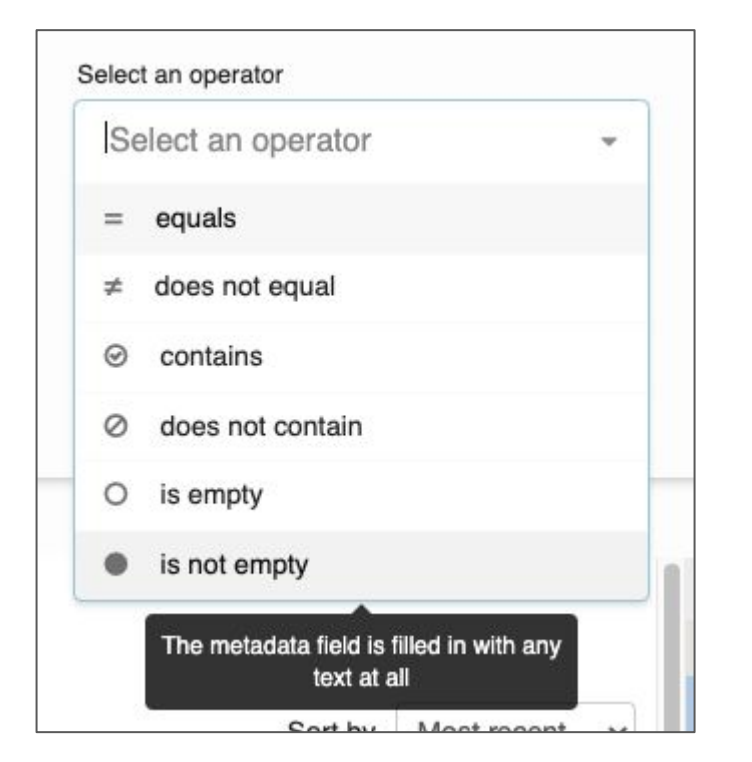

- How the filter will choose datasets
- Six basic operations are available
- Hover over an operator to read a description

### Filtering Data: Type a Value

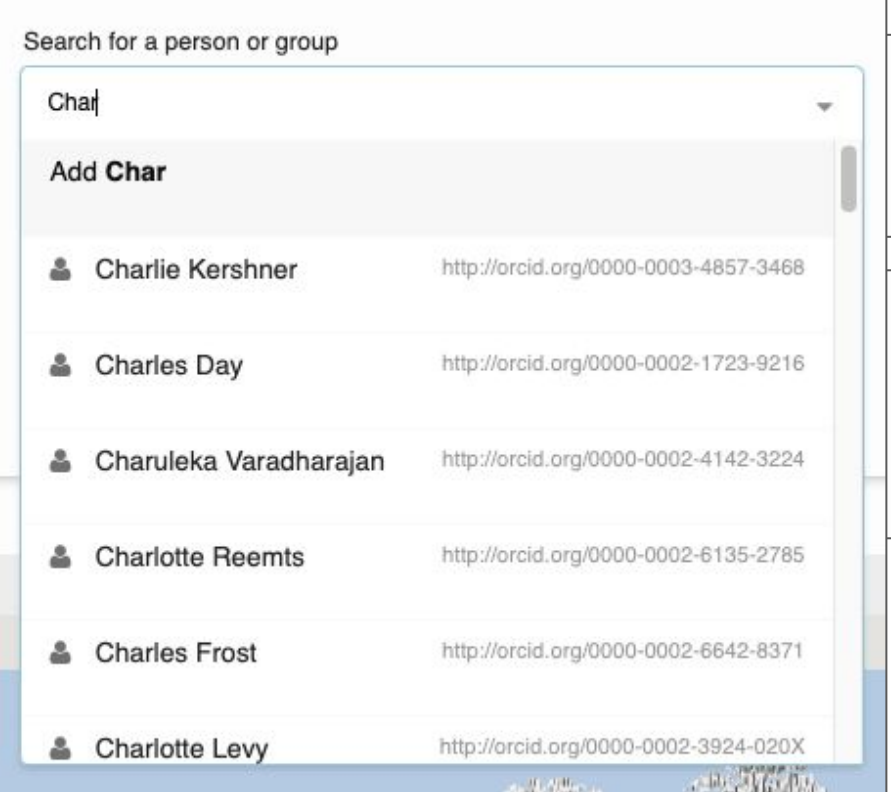

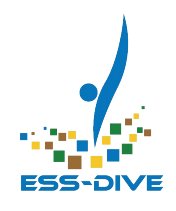

- $\bullet$  The word(s) that the filter will find
- Free Text field
- If you search by person, a dropdown of ESS-DIVE usernames will appear

#### Data Filter Boolean Logic

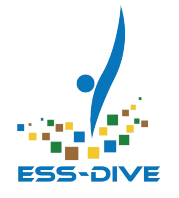

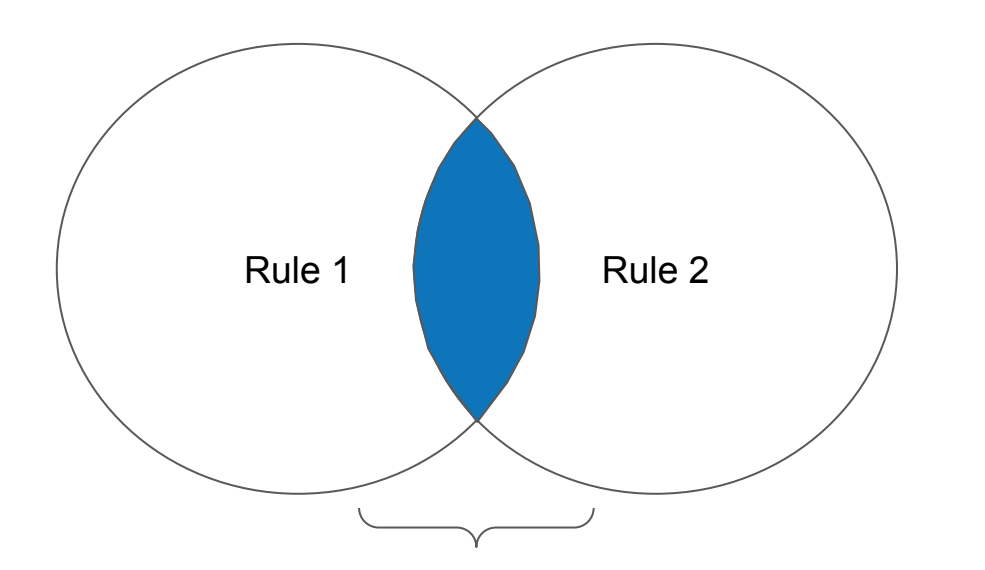

**Both Rules**

Rules follow **AND** command:

- Dataset results must follow all search rules
- *\* We'll see this more on the example slides*

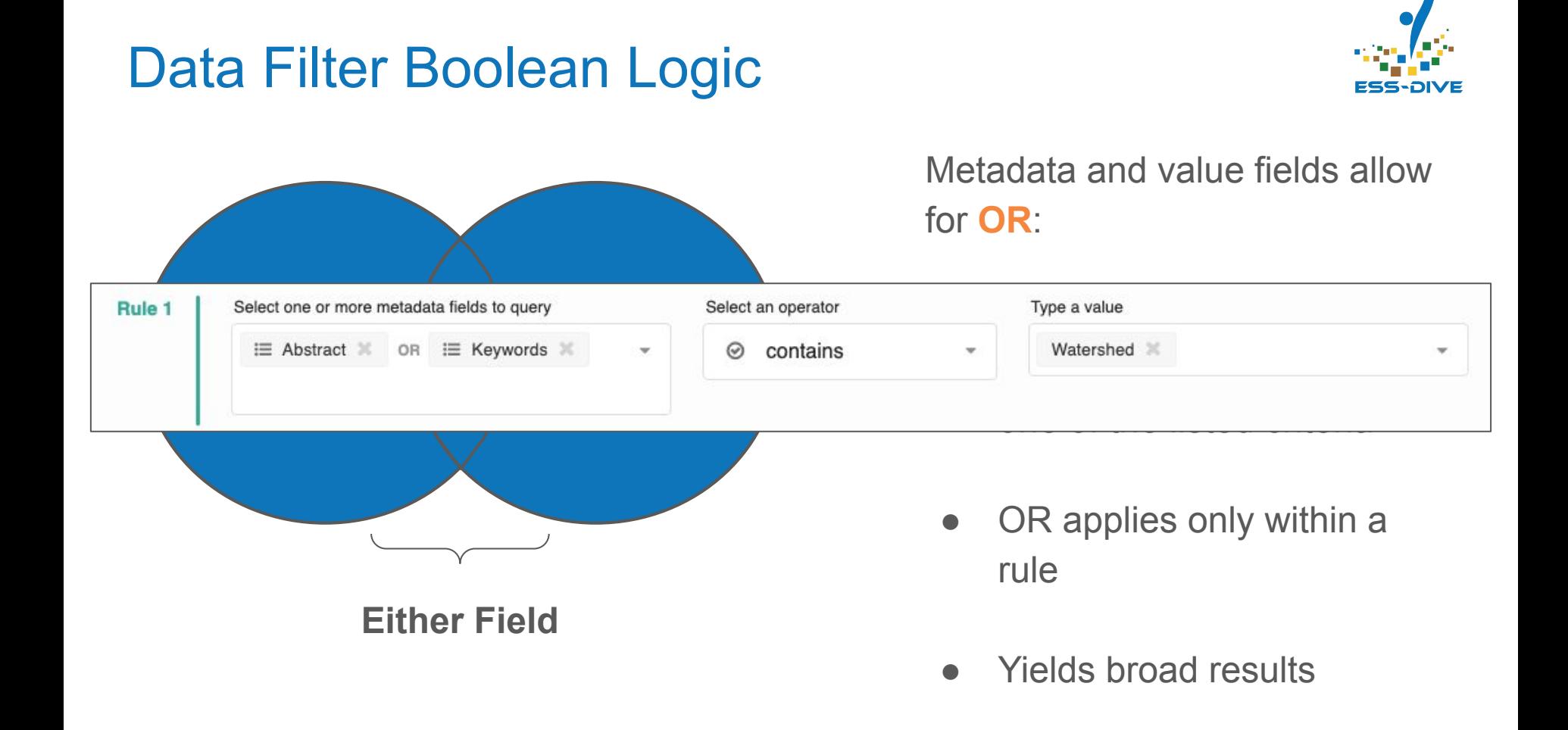

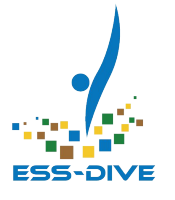

#### Data Filter Example #1

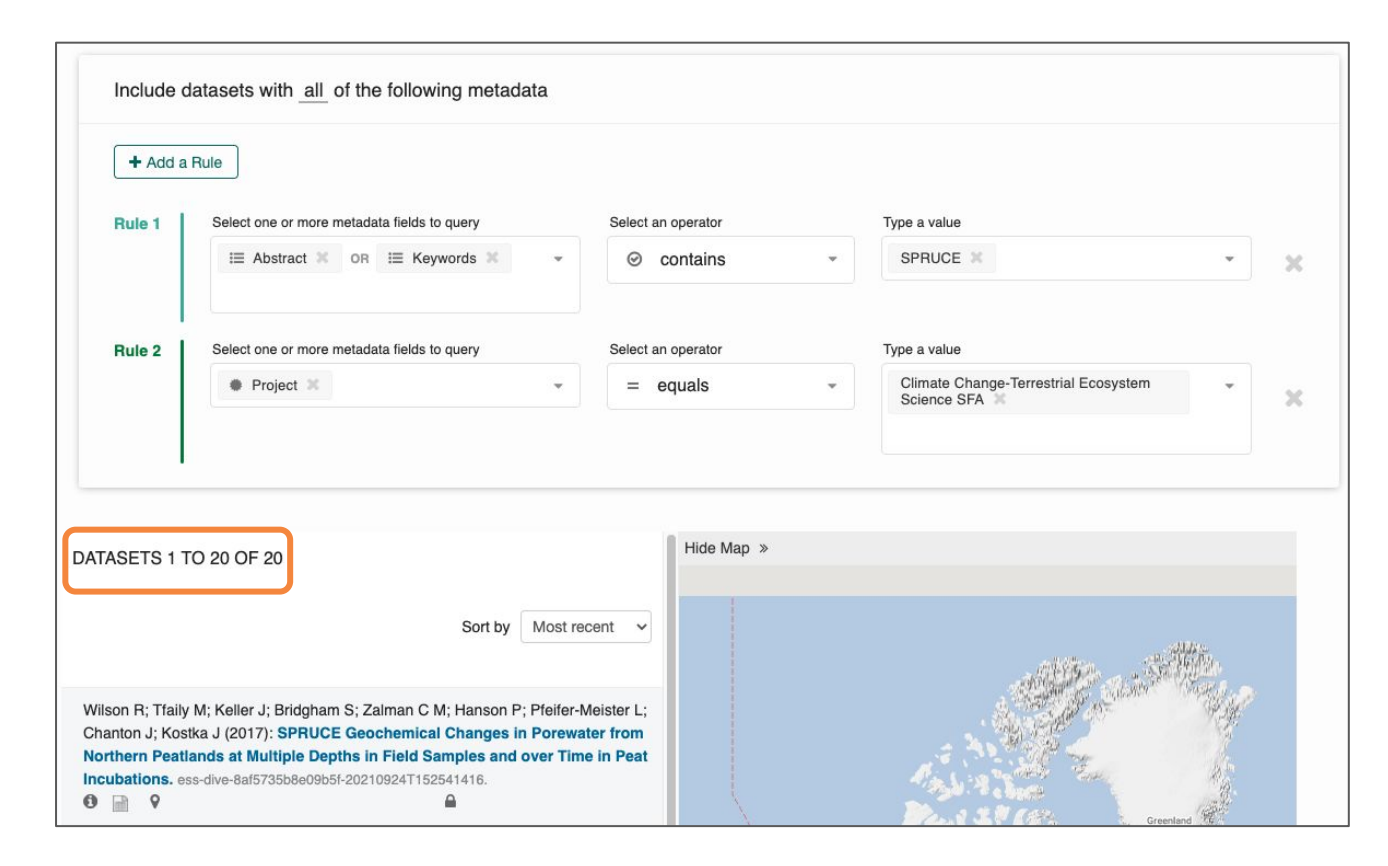

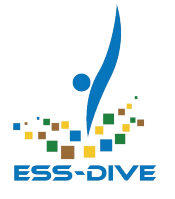

#### Data Filter Example #2

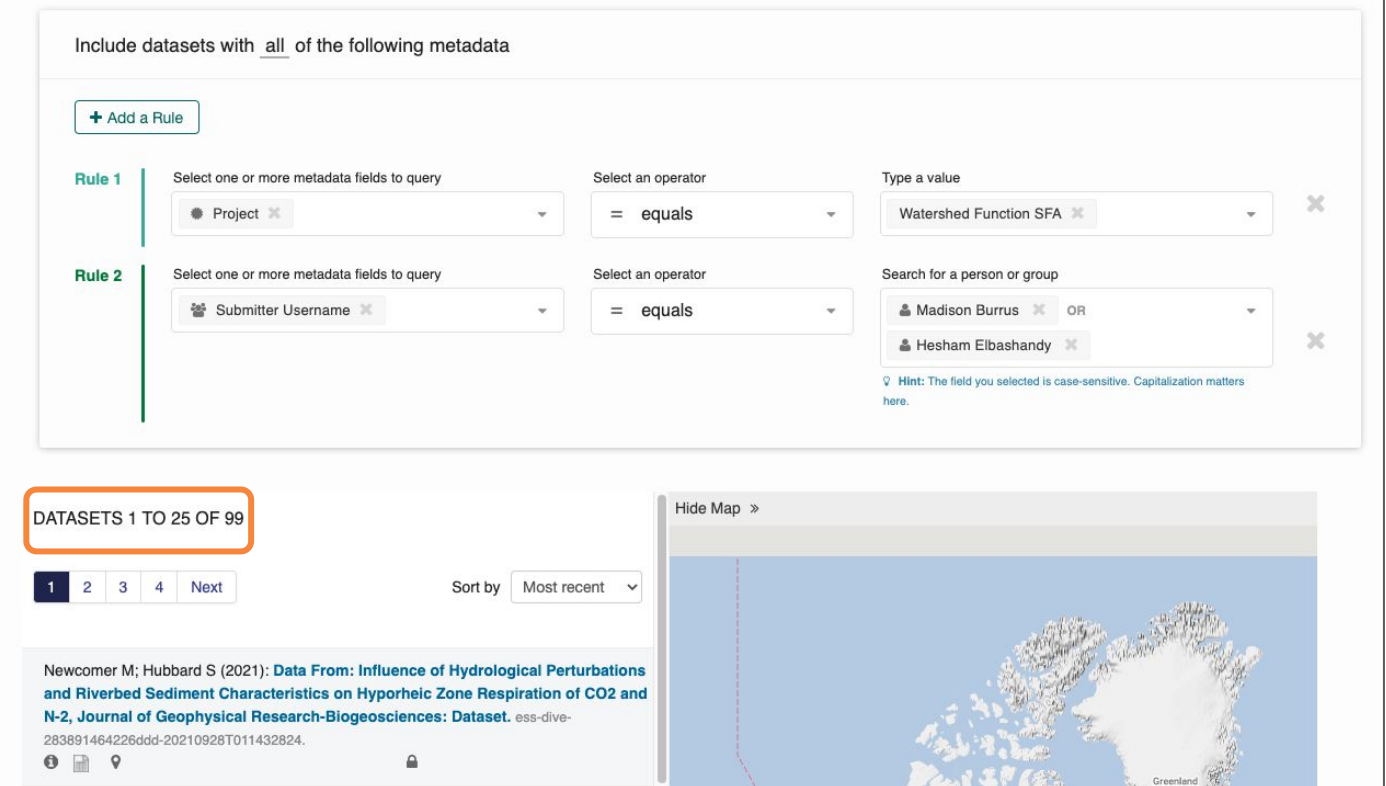

#### Filter Recommendations for Projects

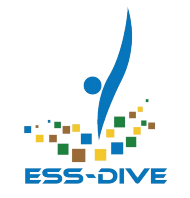

Combine one or more of the following search criteria:

- **Project** + equals + <project title >
- **Submitter** + equals + <data contributor 1> **OR** <data contributor 2> **OR** ...
- Project OR Funding organization + equals + <project name> OR <funding org>
- **Alt. Identifier** + is not empty
	- Useful if all datasets were submitted with an alternate name

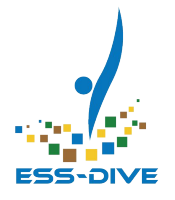

# **Data Portal Help**

#### [Portal Documentation](https://docs.ess-dive.lbl.gov/portals/why-use-data-portals)

Home

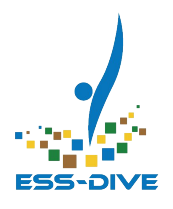

#### **ESS-DIVE Docs**  $\mathcal{A}$

Searching for Data

**Accessing Data** 

#### CONTRIBUTING DATA

New Contributor Registration

Data Submission Tutorials

Package Level Metadata Guide

**Data Reporting Formats** 

#### **PORTALS**

**Why Use Data Portals** 

Portal Main Components

Find Portals

#### Create a Portal

How to Create a Portal

Make your Portal Public

Tutorial Videos

SUPPORT

#### **Why Use Data Portals**

Data Portal

A new feature on ESS-DIVE! Researchers can now easily view project information and project datasets all in one place.

Q Search

 $\equiv$ 

**Contact Us** 

#### What is a Portal?

**About** 

A portal is a collection of private or public datasets on a unique webpage. This webpage also supports additional text pages for describing any aspect of the data collection.

Typically, a research project's website won't be maintained beyond the life of the project and all the information on the website that provides context for the data collection is lost. ESS-DIVE portals can provide a means to preserve information regarding the project's objectives, scopes, and organization and couple this with project data files so it's clear how to use and interpret the data for years to come.

Portals also leverage ESS-DIVE's metric feature, which create statistics describing the project's datasets. Information such as total size of data, proportion of data file types, and data collection periods are immediately available from the portal webpage.

Check out our Portals Page to check out all public portals in hosted on ESS-DIVE or learn more about our Portal List on our Find Portals page.

**●** ESS-DIVE has extensive **[documentation](https://docs.ess-dive.lbl.gov/portals)** on how to develop your portal

**●** Includes information on all subjects covered in this webinar

#### **[Tutorial Videos](https://docs.ess-dive.lbl.gov/portals/create/tutorial-videos)**

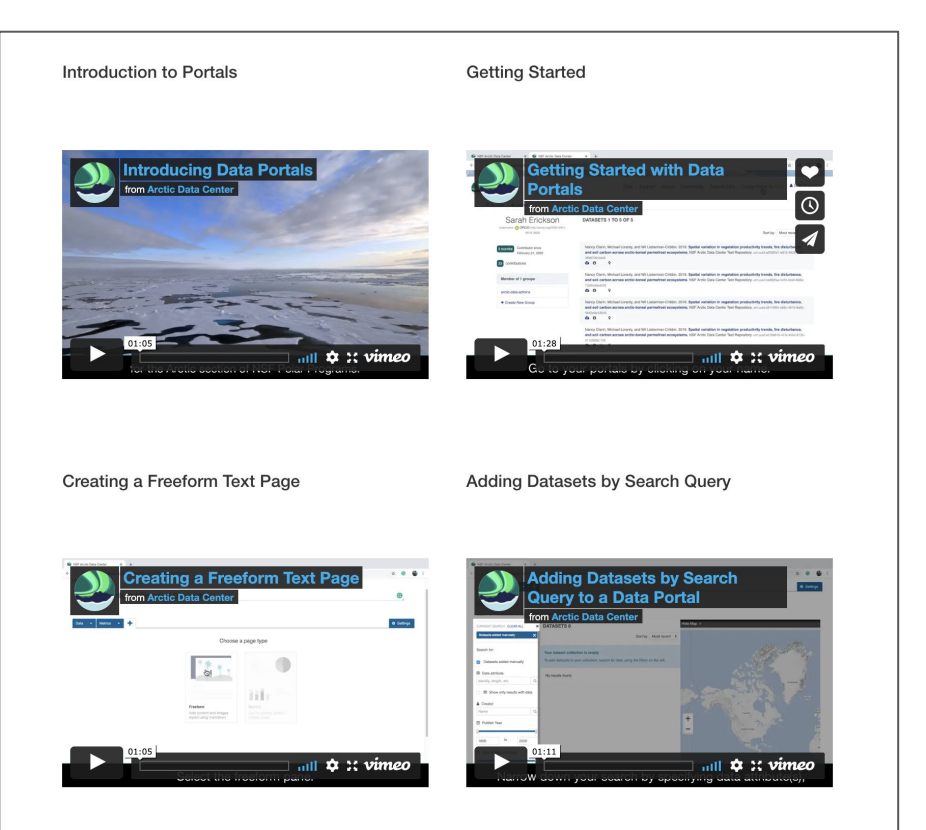

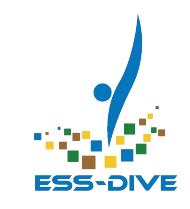

- **●** View tutorial videos from our DataONE partners at the **Arctic Data Center**
- Great resource to recommend to colleagues

### Freeform Page Resources

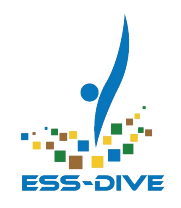

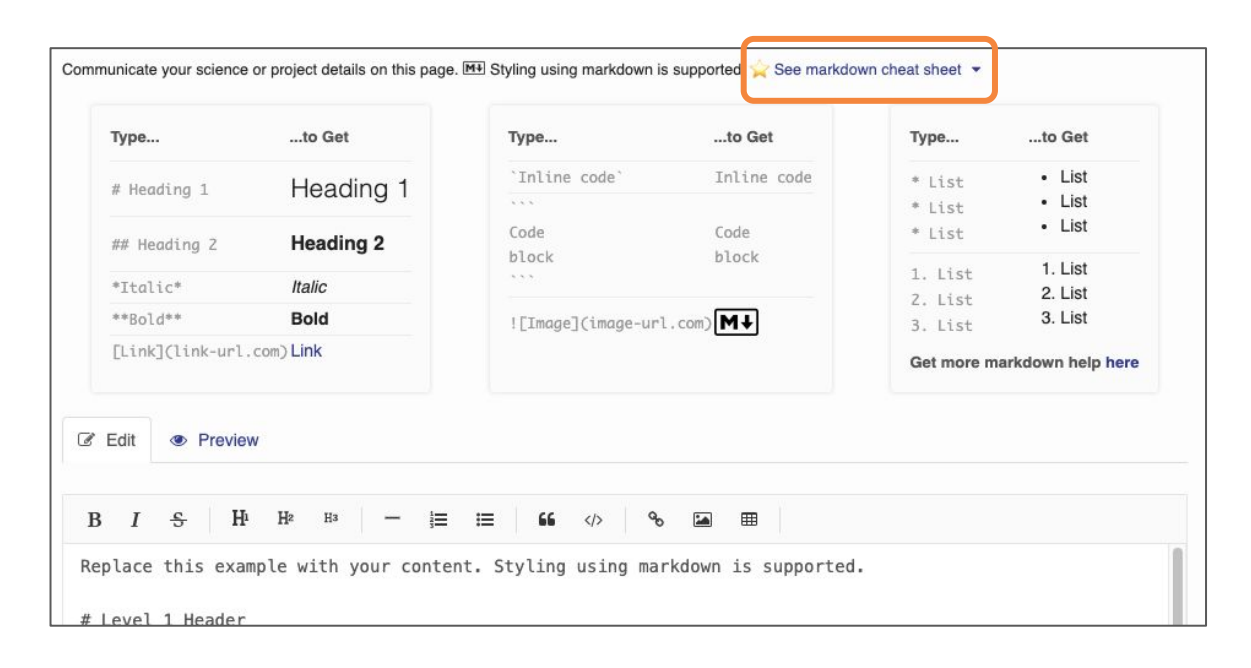

Markdown resources are available in every new freeform page:

- Cheat sheet
- **Examples**
- Links to tutorial videos and common commands

## Portals are a powerful tool for connecting related datasets together

#### **And it's super easy to get started!**

- Create some initial rules for filtering your datasets
- Write about the Project, Research Topic, or Field Site that connects them together
- Revise with colleague feedback

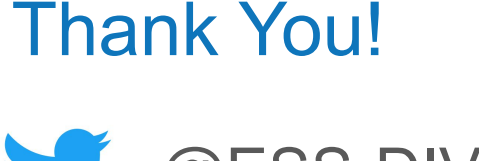

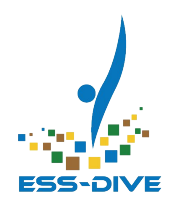

# @ESS-DIVE

#### **Join ESS-DIVE's Community Mailing List!** <http://bit.ly/essdiveMailingList>

Contact us at [ess-dive-support@lbl.gov](mailto:ess-dive-support@lbl.gov)